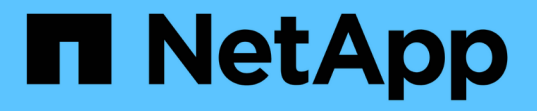

### セキュリティトレースを使用したアクセスの確 認 ONTAP 9

NetApp April 24, 2024

This PDF was generated from https://docs.netapp.com/ja-jp/ontap/nas-audit/security-traces-workconcept.html on April 24, 2024. Always check docs.netapp.com for the latest.

# 目次

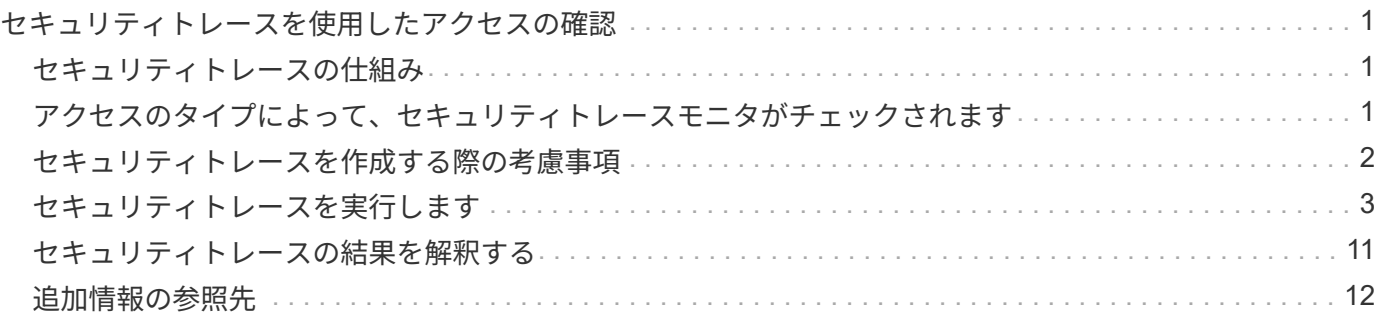

## <span id="page-2-0"></span>セキュリティトレースを使用したアクセスの確認

### <span id="page-2-1"></span>セキュリティトレースの仕組み

パーミッショントレーシングフィルタを追加すると、 Storage Virtual Machine ( SVM )の SMB サーバおよび NFS サーバに対するクライアントまたはユーザによる処理要求 が許可または拒否された理由が ONTAP で記録されるようになります。これは、ファイ ルアクセスのセキュリティ形式が適切であることを確認する場合や、ファイルアクセス に関する問題のトラブルシューティングを行う場合に役立ちます。

セキュリティトレースを使用すると、 SVM 上での SMB および NFS 経由のクライアント処理を検出するフィ ルタを設定して、フィルタに一致するすべてのアクセスチェックをトレースできます。トレース結果には、ア クセスが許可または拒否された理由がわかりやすくまとめられています。

SVM のファイルやフォルダに対する SMB / NFS アクセスのセキュリティ設定を確認する場合や、アクセスに 関する問題がある場合は、パーミッショントレーシングを有効にするフィルタを短時間で追加できます。

次のリストに、セキュリティトレースの仕組みに関する重要な特性を示します。

- ONTAP は、セキュリティトレースを SVM レベルで適用します。
- 各受信要求がスクリーニングされ、有効になっているセキュリティトレースのフィルタ条件に一致するか どうかが確認されます。
- トレースは、ファイルとフォルダの両方のアクセス要求に対して実行されます。
- トレースでは、次の条件に基づいてフィルタリングできます。
	- クライアントIP
	- SMB または NFS パス
	- Windows 名
	- UNIX 名
- 要求は、 \_allowed\_or\_Denied\_access 応答結果でスクリーニングされます。
- 有効なトレースのフィルタ条件に一致する各要求が、トレース結果ログに記録されます。
- ストレージ管理者は、フィルタが自動的に無効になるようにタイムアウトを設定できます。
- 要求が複数のフィルタに一致する場合は、インデックス番号が最も大きいフィルタの結果が記録されま す。
- ストレージ管理者は、トレース結果ログを出力し、アクセス要求が許可または拒否された理由を確認でき ます。

### <span id="page-2-2"></span>アクセスのタイプによって、セキュリティトレースモニタがチ ェックされます

ファイルやフォルダに対するアクセスチェックは、複数の条件に基づいて行われます。 これらすべての基準について、セキュリティトレースで操作を監視できます。

セキュリティトレースで監視されるアクセスチェックの種類は次のとおりです。

- ボリュームと qtree のセキュリティ形式
- 処理が要求されるファイルやフォルダを含むファイルシステムの効果的なセキュリティ
- ユーザマッピング
- 共有レベルの権限
- エクスポートレベルの権限
- ファイルレベルの権限
- ストレージレベルのアクセス保護セキュリティ

### <span id="page-3-0"></span>セキュリティトレースを作成する際の考慮事項

Storage Virtual Machine (SVM) でセキュリティトレースを作成する場合は、以下の考 慮事項に注意する必要があります。たとえば、トレースを作成できるプロトコル、サポ ートされるセキュリティ形式、アクティブなトレースの最大数を把握しておく必要があ ります。

- セキュリティトレースは SVM 上でしか作成できません。
- セキュリティトレースフィルタの各エントリは SVM 固有です。

トレースを実行する SVM を指定する必要があります。

- パーミッショントレーシングフィルタは SMB 要求と NFS 要求についてのみ追加できます。
- トレースフィルタを作成するSVM上にSMBサーバまたはNFSサーバをセットアップする必要があります。
- NTFS 、 UNIX 、 mixed セキュリティ形式のボリュームおよび qtree 上に存在するファイルやフォルダに 対してセキュリティトレースを作成できます。
- パーミッショントレーシングフィルタは SVM ごとに 10 個まで追加できます。
- フィルタを作成または変更するときは、フィルタインデックス番号を指定する必要があります。

フィルタはインデックス番号順に処理されます。インデックス番号の大きいフィルタの条件は、インデッ クス番号の小さい条件よりも先に処理されます。トレースされている要求が、複数の有効なフィルタの条 件に一致する場合は、インデックス番号が最も大きいフィルタだけがトリガーされます。

- セキュリティトレースフィルタを作成して有効にしたあと、トレースフィルタでキャプチャしてトレース 結果ログに記録できるアクティビティを生成するために、クライアントシステムでファイル要求またはフ ォルダ要求をいくつか実行する必要があります。
- ファイルアクセスの検証またはトラブルシューティングの目的でのみ、パーミッショントレーシングフィ ルタを追加してください。

パーミッショントレーシングフィルタを追加すると、コントローラのパフォーマンスが若干低下します。

検証またはトラブルシューティングが完了したら、すべてのパーミッショントレーシングフィルタを無効 にするか、削除する必要があります。さらに ONTAP 、ログに大量のトレース結果が送信されないよう に、できるだけ具体的なフィルタ条件を指定する必要があります。

### <span id="page-4-0"></span>セキュリティトレースを実行します

セキュリティトレースの概要を実行します

セキュリティトレースの実行では、セキュリティトレースフィルタの作成、フィルタ条 件の確認、フィルタ条件に一致する SMB クライアントまたは NFS クライアントへのア クセス要求の生成、トレース結果の表示などを行います。

セキュリティフィルタを使用してトレース情報をキャプチャしたあと、フィルタを変更して再利用するか、不 要になった場合は無効にすることができます。フィルタトレース結果を表示および分析したあと、その結果が 不要になった場合は削除できます。

セキュリティトレースフィルタを作成します

Storage Virtual Machine ( SVM )で SMB および NFS のクライアント処理を検出し、 フィルタに一致するすべてのアクセスチェックをトレースするセキュリティトレースフ ィルタを作成できます。セキュリティトレースの結果を使用して、構成の検証や、アク セスに関する問題のトラブルシューティングを行うことができます。

このタスクについて

vserver security trace filter create コマンドには 2 つの必須パラメータがあります。

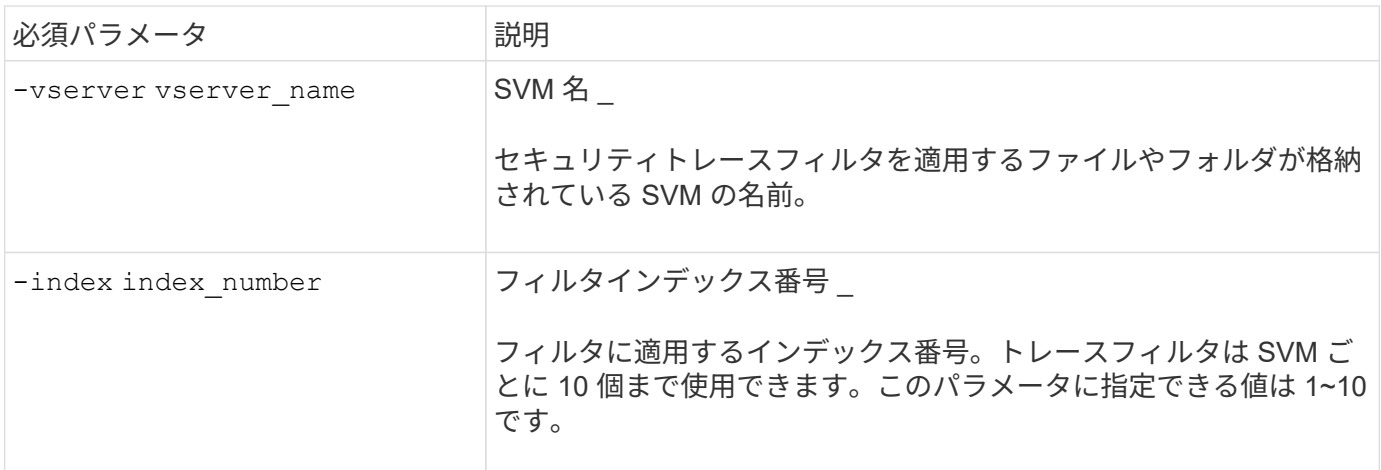

さまざまなオプションのフィルタパラメータでセキュリティトレースフィルタをカスタマイズして、セキュリ ティトレースによって生成された結果を絞り込むことができます。

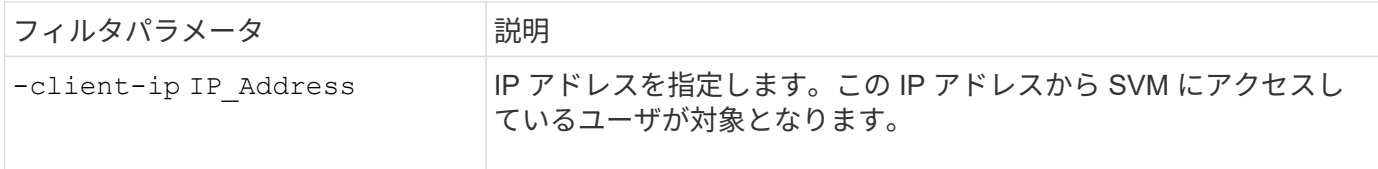

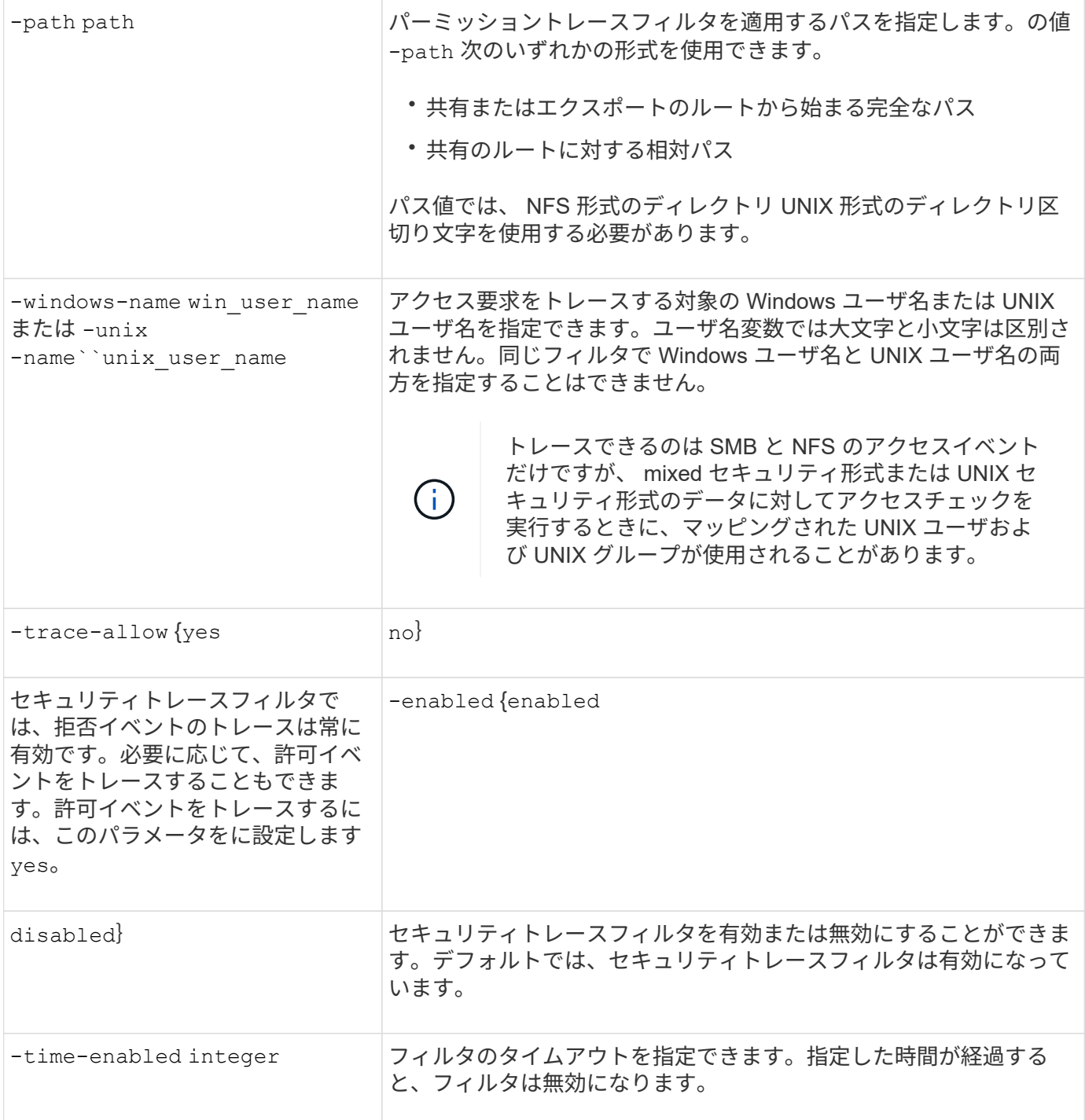

#### 手順

1. セキュリティトレースフィルタを作成します。

vserver security trace filter create -vserver vserver name -index index\_numberfilter\_parameters

filter\_parameters は、オプションのフィルタパラメータのリストです。

詳細については、コマンドのマニュアルページを参照してください。

2. セキュリティトレースフィルタのエントリを確認します。

例

次のコマンドは、共有パスのファイルにアクセスするすべてのユーザを対象とするセキュリティトレースフィ ルタを作成します \\server\share1\dir1\dir2\file.txt IPアドレス10.10.10.7から。フィルタはに完 全なパスを使用します -path オプションデータへのアクセスに使用されるクライアントの IP アドレスは 10.10.10.7 です。フィルタは 30 分後にタイムアウトします。

```
cluster1::> vserver security trace filter create -vserver vs1 -index 1
-path /dir1/dir2/file.txt -time-enabled 30 -client-ip 10.10.10.7
cluster1::> vserver security trace filter show -index 1
Vserver Index Client-IP Path Path Trace-Allow
Windows-Name
-------- ----- ----------- ---------------------- -----------
-------------
vs1 1 10.10.10.7 /dir1/dir2/file.txt no
```
次のコマンドは、の相対パスを使用してセキュリティトレースフィルタを作成します -path オプションこの フィルタは、「 joe 」という名前の Windows ユーザのアクセスをトレースします。Joeは共有パスのファイ ルにアクセスしています\\server\share1\dir1\dir2\file.txt。許可イベントと拒否イベントをトレ ースします。

```
cluster1::> vserver security trace filter create -vserver vs1 -index 2
-path /dir1/dir2/file.txt -trace-allow yes -windows-name mydomain\joe
cluster1::> vserver security trace filter show -vserver vs1 -index 2
                                    Vserver: vs1
                               Filter Index: 2
              Client IP Address to Match: -
                                       Path: /dir1/dir2/file.txt
                        Windows User Name: mydomain\joe
                           UNIX User Name: -
                         Trace Allow Events: yes
                             Filter Enabled: enabled
                 Minutes Filter is Enabled: 60
```
セキュリティトレースフィルタに関する情報を表示します

Storage Virtual Machine ( SVM )で設定されているセキュリティトレースフィルタに関 する情報を表示できます。これにより、各フィルタがトレースするアクセスイベントの タイプを確認できます。

ステップ

1. を使用して、セキュリティトレースフィルタエントリに関する情報を表示します vserver security

trace filter show コマンドを実行します

このコマンドの使用の詳細については、マニュアルページを参照してください。

例

次のコマンドを実行すると、 SVM vs1 のすべてのセキュリティトレースフィルタに関する情報が表示されま す。

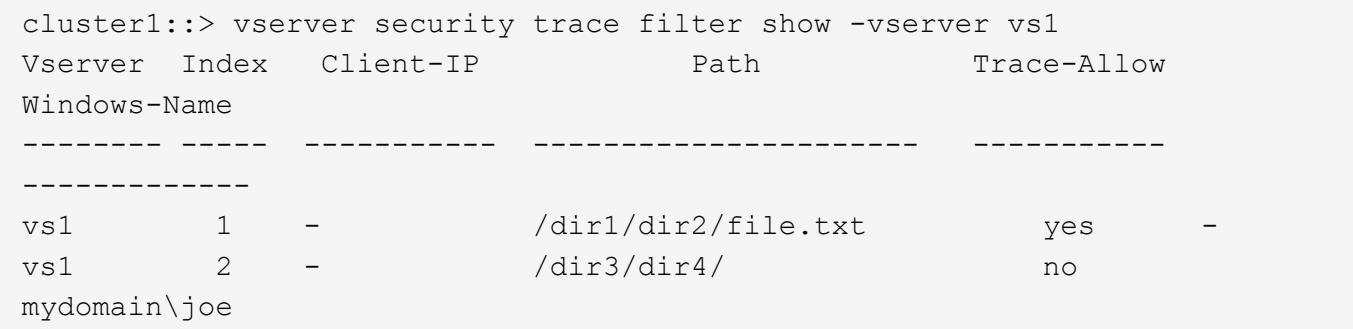

セキュリティトレースの結果を表示します

セキュリティトレースフィルタに一致するファイル操作に対して生成されたセキュリテ ィトレースの結果を表示できます。この結果を使用して、ファイルアクセスセキュリテ ィ設定の検証や、 SMB および NFS のファイルアクセスに関する問題のトラブルシュー ティングを行うことができます。

必要なもの

有効なセキュリティトレースフィルタが存在している必要があり、セキュリティトレースの結果が生成される ように、セキュリティトレースフィルタに一致する SMB クライアントまたは NFS クライアントから操作が 実行されている必要があります。

このタスクについて

すべてのセキュリティトレースの結果の概要を表示することも、オプションのパラメータを指定して、出力に 表示される情報をカスタマイズすることもできます。これは、多数のレコードがセキュリティトレースの結果 に含まれている場合に便利です。

オプションのパラメータを何も指定しない場合、次の情報が表示されます。

- Storage Virtual Machine ( SVM ) 名
- ノード名
- セキュリティトレースのインデックス番号
- セキュリティ形式
- パス
- 理由
- ユーザ名

トレースフィルタの設定に応じて、ユーザ名が表示されます。

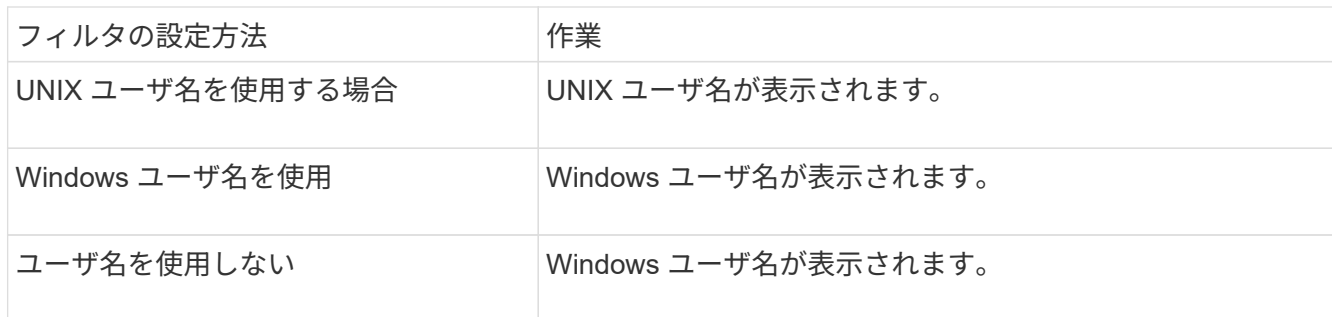

オプションのパラメータを使用して、出力をカスタマイズできます。コマンド出力で返される結果を絞り込む ために使用できるオプションのパラメータには、次のようなものがあります。

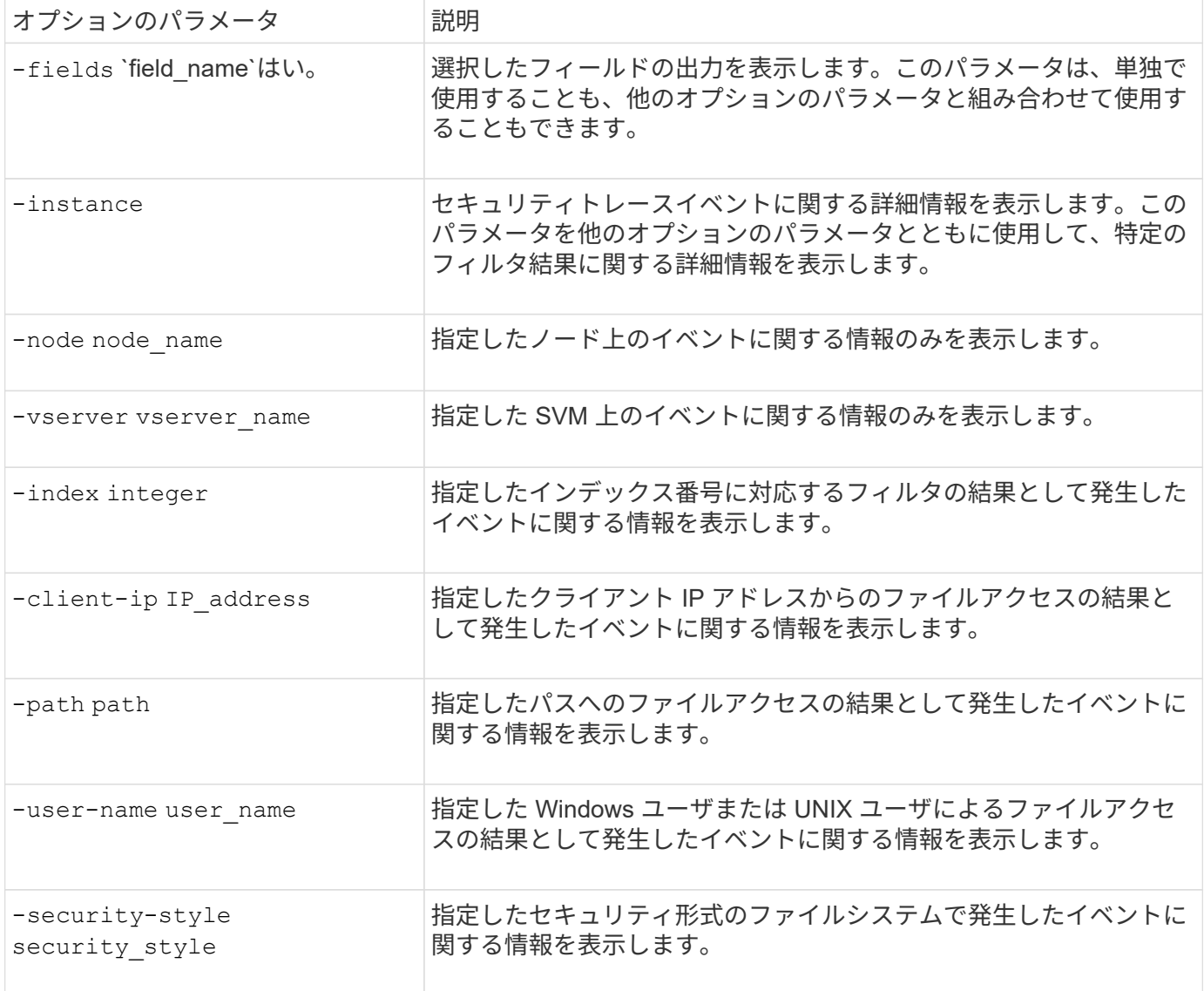

コマンドで使用できる他のオプションのパラメータについては、マニュアルページを参照してください。

ステップ

1. を使用して、セキュリティトレースフィルタの結果を表示します vserver security trace trace-

result show コマンドを実行します

vserver security trace trace-result show -user-name domain\user

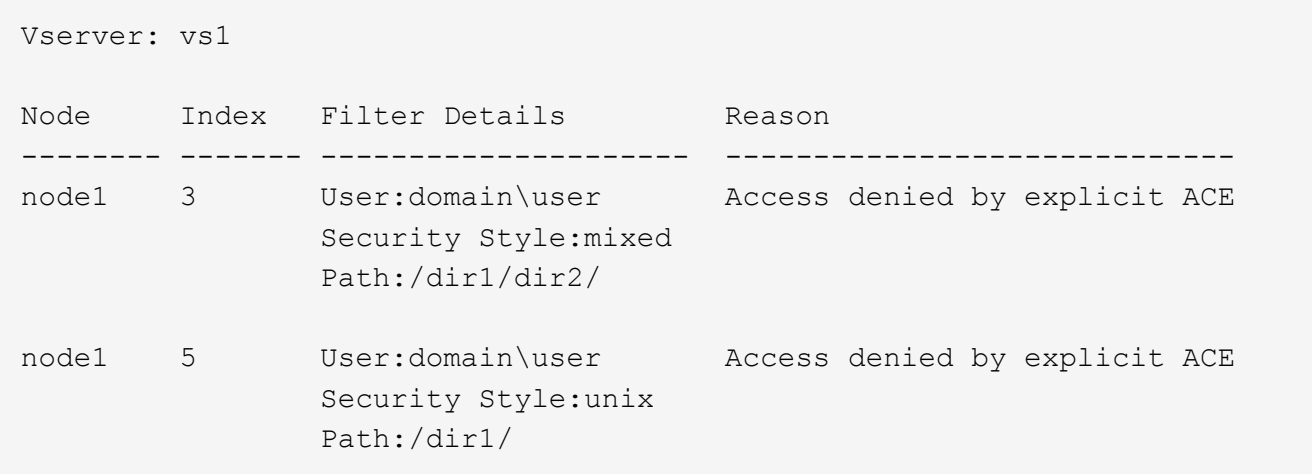

セキュリティトレースフィルタを変更する

トレースされたアクセスイベントを特定する際に使用するオプションのフィルタパラメ ータを変更するには、既存のセキュリティトレースフィルタを変更します。

このタスクについて

変更するセキュリティトレースフィルタを特定するには、フィルタを適用した Storage Virtual Machine ( SVM)の名前とフィルタのインデックス番号を指定します。オプションのフィルタパラメータはすべて変更 できます。

#### 手順

1. セキュリティトレースフィルタを変更します。

vserver security trace filter modify -vserver vserver name -index index\_numberfilter\_parameters

- 。vserver name は、セキュリティトレースフィルタを適用するSVMの名前です。
- index\_number は、フィルタに適用するインデックス番号です。このパラメータに指定できる値<sup>は</sup> 1~10 です。
- filter\_parameters は、オプションのフィルタパラメータのリストです。
- 2. セキュリティトレースフィルタのエントリを確認します。

vserver security trace filter show -vserver vserver\_name -index index\_number

例

次の例は、インデックス番号 1 のセキュリティトレースフィルタを変更します。このフィルタは、共有パス のファイルにアクセスしているすべてのユーザのイベントをトレースします

\\server\share1\dir1\dir2\file.txt 任意のIPアドレスから。フィルタはに完全なパスを使用します -path オプション許可イベントと拒否イベントをトレースします。

```
cluster1::> vserver security trace filter modify -vserver vs1 -index 1
-path /dir1/dir2/file.txt -trace-allow yes
cluster1::> vserver security trace filter show -vserver vs1 -index 1
                                    Vserver: vs1
                               Filter Index: 1
              Client IP Address to Match: -
                                       Path: /dir1/dir2/file.txt
                        Windows User Name: -
                             UNIX User Name: -
                         Trace Allow Events: yes
                             Filter Enabled: enabled
                 Minutes Filter is Enabled: 60
```
セキュリティトレースフィルタを削除します

セキュリティトレースフィルタエントリが不要になった場合は削除できます。セキュリ ティトレースフィルタは Storage Virtual Machine (SVM) ごとに 10 個までしか使用で きないので、上限に達した場合は、不要なフィルタを削除すると、新しいフィルタを作 成できます。

このタスクについて

削除するセキュリティトレースフィルタを一意に識別するには、次の項目を指定する必要があります。

- トレースフィルタが適用されている SVM の名前
- トレースフィルタのフィルタインデックス番号

#### 手順

1. 削除するセキュリティトレースフィルタエントリのフィルタインデックス番号を確認します。

vserver security trace filter show -vserver vserver name

vserver security trace filter show -vserver vs1

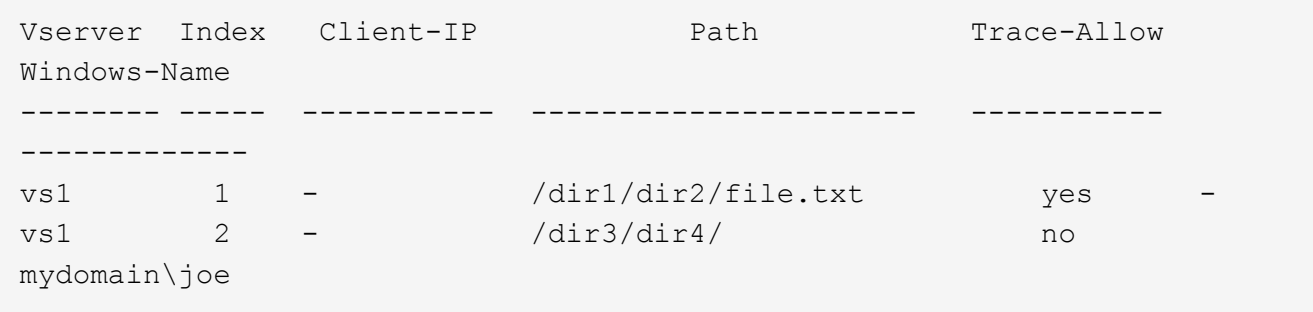

2. 前の手順で確認したフィルタインデックス番号を使用して、フィルタエントリを削除します。

vserver security trace filter delete -vserver vserver name -index index number vserver security trace filter delete -vserver vs1 -index 1

3. セキュリティトレースフィルタエントリが削除されたことを確認します。

vserver security trace filter show -vserver vserver name vserver security trace filter show -vserver vs1

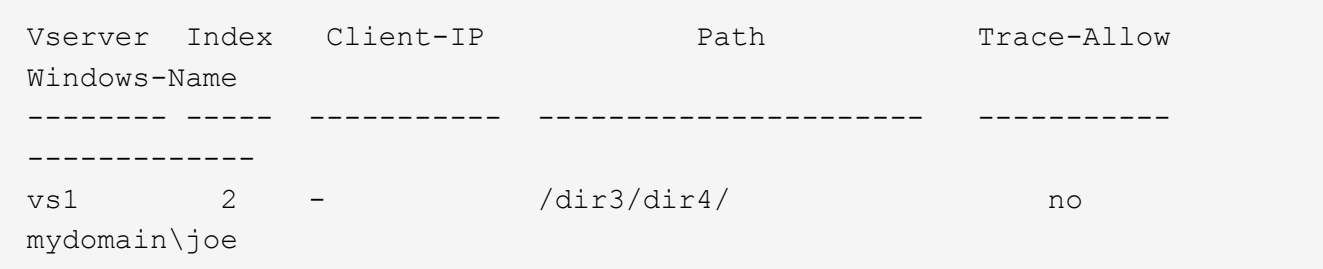

セキュリティトレースレコードを削除します

セキュリティトレースレコードを使用したファイルアクセスセキュリティの検証や、 SMB または NFS のクライアントアクセスに関する問題のトラブルシューティングが完 了したら、セキュリティトレースのログからセキュリティトレースレコードを削除でき ます。

このタスクについて

セキュリティトレースレコードを削除する前に、レコードのシーケンス番号を確認しておく必要があります。

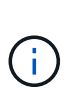

各 Storage Virtual Machine ( SVM )には、最大 128 件のトレースレコードを保存できま す。SVM でこの上限に達した場合、最も古いトレースレコードが自動的に削除されて、新しい レコードが追加されます。したがって、 SVM のトレースレコードを手動で削除しなくても、 上限に達したときに、 ONTAP によって自動的に最も古いトレース結果を削除して新しい結果 用のスペースを確保することができます。

#### 手順

1. 削除するレコードのシーケンス番号を指定します。

vserver security trace trace-result show -vserver vserver name -instance

2. セキュリティトレースレコードを削除します。

vserver security trace trace-result delete -node node name -vserver vserver name -seqnum integer

vserver security trace trace-result delete -vserver vs1 -node node1 -seqnum 999

。-node node name は、削除するパーミッショントレーシングイベントが発生したクラスタノードの

名前です。

これは必須パラメータです。

。-vserver vserver\_name は、削除対象のパーミッショントレーシングイベントが発生したSVMの 名前です。

これは必須パラメータです。

◦ -seqnum integer は、削除するログイベントのシーケンス番号です。

これは必須パラメータです。

すべてのセキュリティトレースレコードを削除します

既存のセキュリティトレースレコードが不要である場合は、 1 つのコマンドで特定のノ ード上のレコードをすべて削除できます。

ステップ

1. すべてのセキュリティトレースレコードを削除します。

vserver security trace trace-result delete -node node name -vserver vserver name \*

◦ −node node name は、削除するパーミッショントレーシングイベントが発生したクラスタノードの 名前です。

。-vserver vserver\_name は、削除するパーミッショントレーシングイベントが発生したStorage Virtual Machine (SVM) の名前です。

### <span id="page-12-0"></span>セキュリティトレースの結果を解釈する

セキュリティトレースの結果には、要求が許可または拒否された理由が示されます。出 力には、アクセスが許可または拒否された理由と、アクセスが許可または拒否されたア クセスチェック経路内の場所を組み合わせた結果が表示されます。この結果を使用し て、アクションが許可された理由または許可されなかった理由を特定できます。

結果タイプとフィルタの詳細のリストに関する情報を検索する

セキュリティトレースの結果に表示できる結果タイプとフィルタの詳細のリストは、のマニュアルページで確 認できます vserver security trace trace-result show コマンドを実行します

の出力例を示します Reason のフィールド Allow 結果タイプ

次に、の出力例を示します Reason のトレース結果ログに表示されるフィールド Allow 結果タイプ:

Access is allowed because SMB implicit permission grants requested access while opening existing file or directory.

Access is allowed because NFS implicit permission grants requested access while opening existing file or directory.

の出力例を示します Reason のフィールド Allow 結果タイプ

次に、の出力例を示します Reason のトレース結果ログに表示されるフィールド Deny 結果タイプ:

Access is denied. The requested permissions are not granted by the ACE while checking for child-delete access on the parent.

の出力例を示します Filter details フィールド

次に、の出力例を示します Filter details トレース結果ログのフィールド。フィルタ条件に一致するファ イルやフォルダが格納されているファイルシステムの有効なセキュリティ形式が表示されます。

Security Style: MIXED and ACL

### <span id="page-13-0"></span>追加情報の参照先

SMBクライアントアクセスをテストしたあと、SMBの高度な設定を行ったり、SANアク セスを追加したりできます。NFS クライアントアクセスをテストしたあと、 NFS の高 度な設定を行ったり、 SAN アクセスを追加したりできます。プロトコルアクセスが完了 したら、 SVM のルートボリュームを保護する必要があります。

#### **SMB**の設定

SMBアクセスについてさらに詳しく設定するには、次のコマンドを使用します。

• ["SMB](https://docs.netapp.com/ja-jp/ontap/smb-admin/index.html)[の管理](https://docs.netapp.com/ja-jp/ontap/smb-admin/index.html)["](https://docs.netapp.com/ja-jp/ontap/smb-admin/index.html)

SMBプロトコルを使用したファイルアクセスを設定および管理する方法について説明します。

• ["](https://www.netapp.com/us/media/tr-4191.pdf)[ネ](https://www.netapp.com/us/media/tr-4191.pdf)[ットアップテクニ](https://www.netapp.com/us/media/tr-4191.pdf)[カ](https://www.netapp.com/us/media/tr-4191.pdf)[ルレポート](https://www.netapp.com/us/media/tr-4191.pdf) [4191](https://www.netapp.com/us/media/tr-4191.pdf) [:『](https://www.netapp.com/us/media/tr-4191.pdf) [Best Practices Guide for clustered Data ONTAP 8.2](https://www.netapp.com/us/media/tr-4191.pdf) [Windows File Services](https://www.netapp.com/us/media/tr-4191.pdf) [』](https://www.netapp.com/us/media/tr-4191.pdf)["](https://www.netapp.com/us/media/tr-4191.pdf)

SMB の導入やその他の Windows ファイルサービスの機能の概要に加え、 ONTAP に関する推奨事項や基 本的なトラブルシューティング情報を紹介しています。

• ["](https://www.netapp.com/us/media/tr-3740.pdf)[ネ](https://www.netapp.com/us/media/tr-3740.pdf)[ットアップテクニ](https://www.netapp.com/us/media/tr-3740.pdf)[カ](https://www.netapp.com/us/media/tr-3740.pdf)[ルレポート](https://www.netapp.com/us/media/tr-3740.pdf) [3740](https://www.netapp.com/us/media/tr-3740.pdf) [:『](https://www.netapp.com/us/media/tr-3740.pdf) [SMB 2 Next-Generation CIFS Protocol in Data ONTAP](https://www.netapp.com/us/media/tr-3740.pdf) [』](https://www.netapp.com/us/media/tr-3740.pdf)["](https://www.netapp.com/us/media/tr-3740.pdf)

SMB 2 の機能について、設定に関する詳細や ONTAP での実装に関する情報を紹介しています。

#### **NFS**構成

NFS アクセスについてさらに詳しく設定するには、以下を使用します。

• ["NFS](https://docs.netapp.com/ja-jp/ontap/nfs-admin/index.html) [の管理](https://docs.netapp.com/ja-jp/ontap/nfs-admin/index.html)["](https://docs.netapp.com/ja-jp/ontap/nfs-admin/index.html)

NFS プロトコルを使用したファイルアクセスを設定および管理する方法について説明しています。

• ["](https://www.netapp.com/us/media/tr-4067.pdf)[ネ](https://www.netapp.com/us/media/tr-4067.pdf)[ットアップテクニ](https://www.netapp.com/us/media/tr-4067.pdf)[カ](https://www.netapp.com/us/media/tr-4067.pdf)[ルレポート](https://www.netapp.com/us/media/tr-4067.pdf) [4067](https://www.netapp.com/us/media/tr-4067.pdf) [:『](https://www.netapp.com/us/media/tr-4067.pdf) [NFS Best Practice and Implementation Guide](https://www.netapp.com/us/media/tr-4067.pdf) [』](https://www.netapp.com/us/media/tr-4067.pdf)["](https://www.netapp.com/us/media/tr-4067.pdf)

NFSv3 および NFSv4 の運用ガイドであり、 NFSv4 を中心に ONTAP オペレーティングシステムの概要 を説明しています。

• ["](https://www.netapp.com/pdf.html?item=/media/16328-tr-4668pdf.pdf)[ネ](https://www.netapp.com/pdf.html?item=/media/16328-tr-4668pdf.pdf)[ットアップテクニ](https://www.netapp.com/pdf.html?item=/media/16328-tr-4668pdf.pdf)[カ](https://www.netapp.com/pdf.html?item=/media/16328-tr-4668pdf.pdf)[ルレポート](https://www.netapp.com/pdf.html?item=/media/16328-tr-4668pdf.pdf) [4668](https://www.netapp.com/pdf.html?item=/media/16328-tr-4668pdf.pdf) [:『](https://www.netapp.com/pdf.html?item=/media/16328-tr-4668pdf.pdf) [Name Services Best Practices Guide](https://www.netapp.com/pdf.html?item=/media/16328-tr-4668pdf.pdf) [』](https://www.netapp.com/pdf.html?item=/media/16328-tr-4668pdf.pdf)["](https://www.netapp.com/pdf.html?item=/media/16328-tr-4668pdf.pdf)

LDAP 、 NIS 、 DNS 、およびローカルユーザ / グループファイルを認証用に設定する際の、ベストプラ クティス、制限、推奨事項、および考慮事項をまとめています。

- ["](https://www.netapp.com/pdf.html?item=/media/19384-tr-4616.pdf)[ネ](https://www.netapp.com/pdf.html?item=/media/19384-tr-4616.pdf)[ットアップテクニ](https://www.netapp.com/pdf.html?item=/media/19384-tr-4616.pdf)[カ](https://www.netapp.com/pdf.html?item=/media/19384-tr-4616.pdf)[ルレポート](https://www.netapp.com/pdf.html?item=/media/19384-tr-4616.pdf) [4616](https://www.netapp.com/pdf.html?item=/media/19384-tr-4616.pdf) [:『](https://www.netapp.com/pdf.html?item=/media/19384-tr-4616.pdf) [NFS Kerberos in ONTAP with Microsoft Active Directory](https://www.netapp.com/pdf.html?item=/media/19384-tr-4616.pdf) [』](https://www.netapp.com/pdf.html?item=/media/19384-tr-4616.pdf)["](https://www.netapp.com/pdf.html?item=/media/19384-tr-4616.pdf)
- ["](https://www.netapp.com/pdf.html?item=/media/19423-tr-4835.pdf)[ネ](https://www.netapp.com/pdf.html?item=/media/19423-tr-4835.pdf)[ットアップテクニ](https://www.netapp.com/pdf.html?item=/media/19423-tr-4835.pdf)[カ](https://www.netapp.com/pdf.html?item=/media/19423-tr-4835.pdf)[ルレポート](https://www.netapp.com/pdf.html?item=/media/19423-tr-4835.pdf) [4835](https://www.netapp.com/pdf.html?item=/media/19423-tr-4835.pdf) [:『](https://www.netapp.com/pdf.html?item=/media/19423-tr-4835.pdf) [How to Configure LDAP in ONTAP](https://www.netapp.com/pdf.html?item=/media/19423-tr-4835.pdf) [』](https://www.netapp.com/pdf.html?item=/media/19423-tr-4835.pdf)["](https://www.netapp.com/pdf.html?item=/media/19423-tr-4835.pdf)
- ["](https://www.netapp.com/us/media/tr-3580.pdf)[ネ](https://www.netapp.com/us/media/tr-3580.pdf)[ットアップテクニ](https://www.netapp.com/us/media/tr-3580.pdf)[カ](https://www.netapp.com/us/media/tr-3580.pdf)[ルレポート](https://www.netapp.com/us/media/tr-3580.pdf) [3580](https://www.netapp.com/us/media/tr-3580.pdf) [:『](https://www.netapp.com/us/media/tr-3580.pdf) [NFSv4](https://www.netapp.com/us/media/tr-3580.pdf) [の](https://www.netapp.com/us/media/tr-3580.pdf)[拡張内容](https://www.netapp.com/us/media/tr-3580.pdf)[とベスト](https://www.netapp.com/us/media/tr-3580.pdf)[・](https://www.netapp.com/us/media/tr-3580.pdf)[プラクティス](https://www.netapp.com/us/media/tr-3580.pdf)[・](https://www.netapp.com/us/media/tr-3580.pdf)[ガイ](https://www.netapp.com/us/media/tr-3580.pdf)[ド](https://www.netapp.com/us/media/tr-3580.pdf) [Data](https://www.netapp.com/us/media/tr-3580.pdf) [ONTAP](https://www.netapp.com/us/media/tr-3580.pdf) [での実](https://www.netapp.com/us/media/tr-3580.pdf)[装』](https://www.netapp.com/us/media/tr-3580.pdf)["](https://www.netapp.com/us/media/tr-3580.pdf)

ONTAP を実行するシステムに接続された AIX 、 Linux 、または Solaris クライアントに NFSv4 のコンポ ーネントを実装する際のベストプラクティスを紹介しています。

ルートボリュームの保護

SVM でプロトコルを設定したら、ルートボリュームを保護してください。

• ["](https://docs.netapp.com/ja-jp/ontap/data-protection/index.html)[データ保護](https://docs.netapp.com/ja-jp/ontap/data-protection/index.html)["](https://docs.netapp.com/ja-jp/ontap/data-protection/index.html)

負荷共有ミラーを作成して SVM ルートボリュームを保護する方法について説明しています。これは、 NAS 対応の SVM に対するネットアップのベストプラクティスです。また、 SVM ルートボリュームを負 荷共有ミラーから昇格させてボリュームの障害や消失からリカバリする簡単な方法についても説明してい ます。

Copyright © 2024 NetApp, Inc. All Rights Reserved. Printed in the U.S.このドキュメントは著作権によって保 護されています。著作権所有者の書面による事前承諾がある場合を除き、画像媒体、電子媒体、および写真複 写、記録媒体、テープ媒体、電子検索システムへの組み込みを含む機械媒体など、いかなる形式および方法に よる複製も禁止します。

ネットアップの著作物から派生したソフトウェアは、次に示す使用許諾条項および免責条項の対象となりま す。

このソフトウェアは、ネットアップによって「現状のまま」提供されています。ネットアップは明示的な保 証、または商品性および特定目的に対する適合性の暗示的保証を含み、かつこれに限定されないいかなる暗示 的な保証も行いません。ネットアップは、代替品または代替サービスの調達、使用不能、データ損失、利益損 失、業務中断を含み、かつこれに限定されない、このソフトウェアの使用により生じたすべての直接的損害、 間接的損害、偶発的損害、特別損害、懲罰的損害、必然的損害の発生に対して、損失の発生の可能性が通知さ れていたとしても、その発生理由、根拠とする責任論、契約の有無、厳格責任、不法行為(過失またはそうで ない場合を含む)にかかわらず、一切の責任を負いません。

ネットアップは、ここに記載されているすべての製品に対する変更を随時、予告なく行う権利を保有します。 ネットアップによる明示的な書面による合意がある場合を除き、ここに記載されている製品の使用により生じ る責任および義務に対して、ネットアップは責任を負いません。この製品の使用または購入は、ネットアップ の特許権、商標権、または他の知的所有権に基づくライセンスの供与とはみなされません。

このマニュアルに記載されている製品は、1つ以上の米国特許、その他の国の特許、および出願中の特許によ って保護されている場合があります。

権利の制限について:政府による使用、複製、開示は、DFARS 252.227-7013(2014年2月)およびFAR 5252.227-19(2007年12月)のRights in Technical Data -Noncommercial Items(技術データ - 非商用品目に関 する諸権利)条項の(b)(3)項、に規定された制限が適用されます。

本書に含まれるデータは商用製品および / または商用サービス(FAR 2.101の定義に基づく)に関係し、デー タの所有権はNetApp, Inc.にあります。本契約に基づき提供されるすべてのネットアップの技術データおよび コンピュータ ソフトウェアは、商用目的であり、私費のみで開発されたものです。米国政府は本データに対 し、非独占的かつ移転およびサブライセンス不可で、全世界を対象とする取り消し不能の制限付き使用権を有 し、本データの提供の根拠となった米国政府契約に関連し、当該契約の裏付けとする場合にのみ本データを使 用できます。前述の場合を除き、NetApp, Inc.の書面による許可を事前に得ることなく、本データを使用、開 示、転載、改変するほか、上演または展示することはできません。国防総省にかかる米国政府のデータ使用権 については、DFARS 252.227-7015(b)項(2014年2月)で定められた権利のみが認められます。

#### 商標に関する情報

NetApp、NetAppのロゴ、<http://www.netapp.com/TM>に記載されているマークは、NetApp, Inc.の商標です。そ の他の会社名と製品名は、それを所有する各社の商標である場合があります。